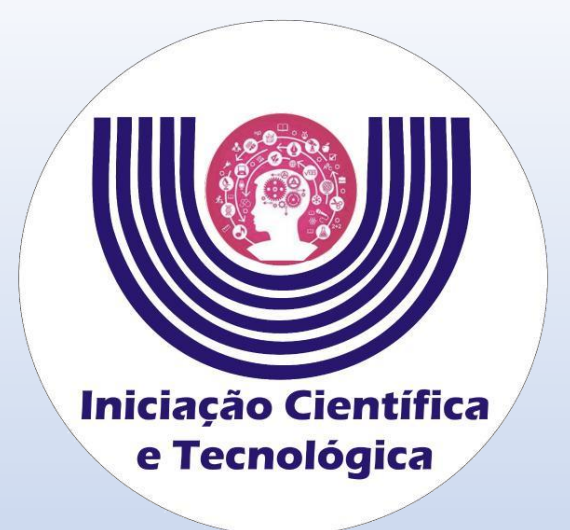

# **Tutorial para de aceite do projeto e inserção dos dados bancários de Bolsistas do CNPq**

**Comitê Institucional do Programa de Iniciação Científica – CIPIC**

**--------------------------------------------------------**

**Universidade Estadual do Oeste do Paraná - Unioeste Pró-Reitoria de Pesquisa e Pós-Graduação - PRPPG Diretoria de Pesquisa Área de Bolsas de Iniciação Científica**

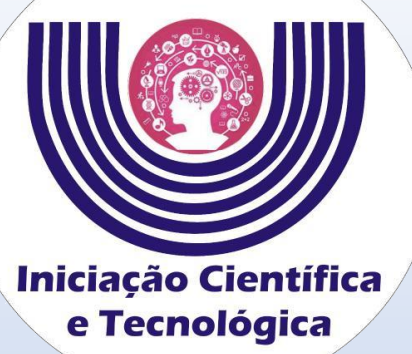

**Acesse** 

**em**

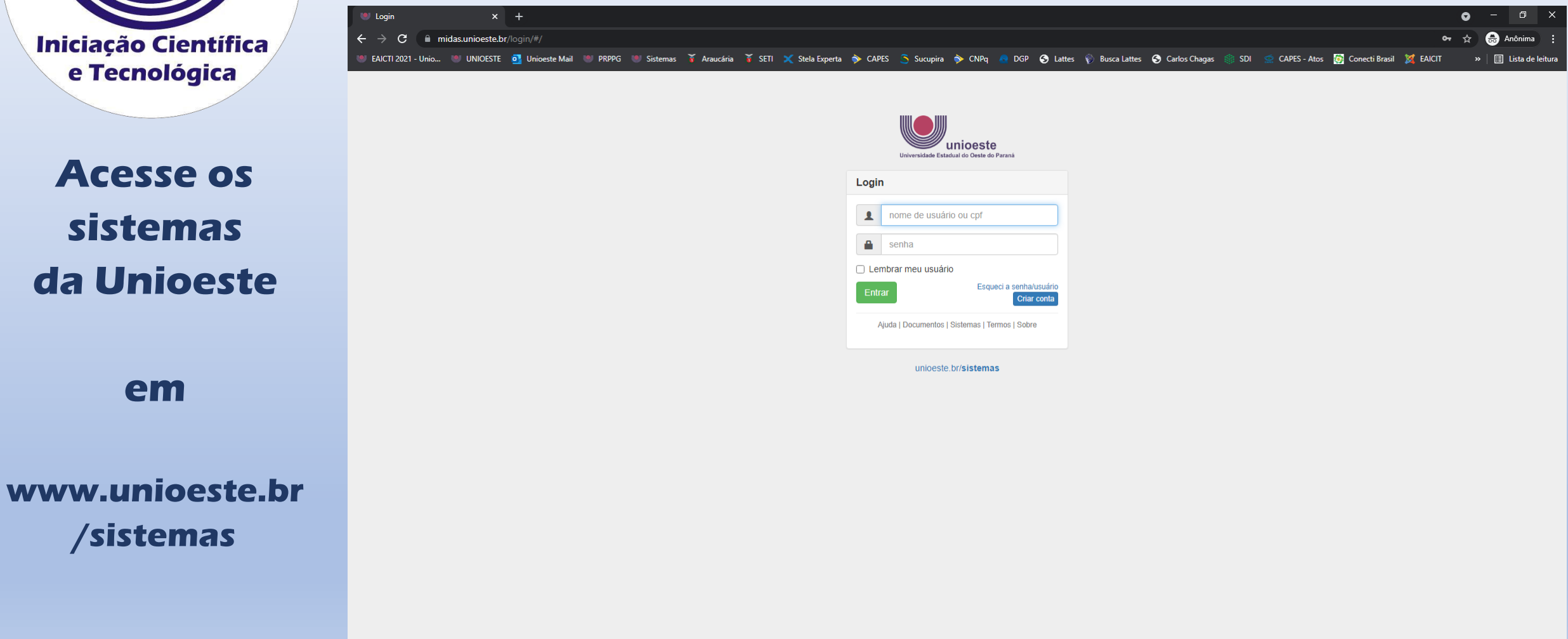

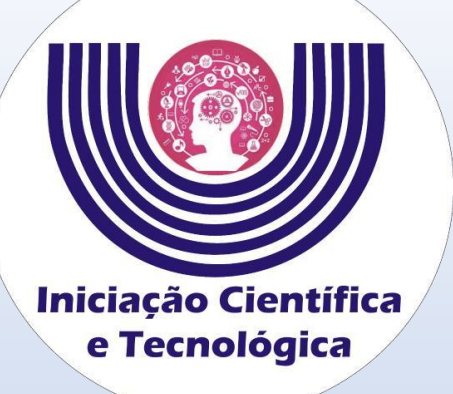

#### **Clique em**

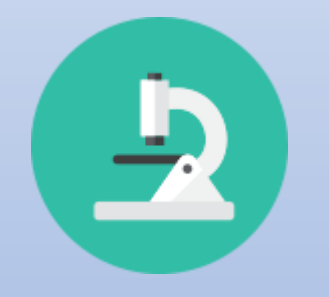

**Iniciação Científica (SGPIC)**

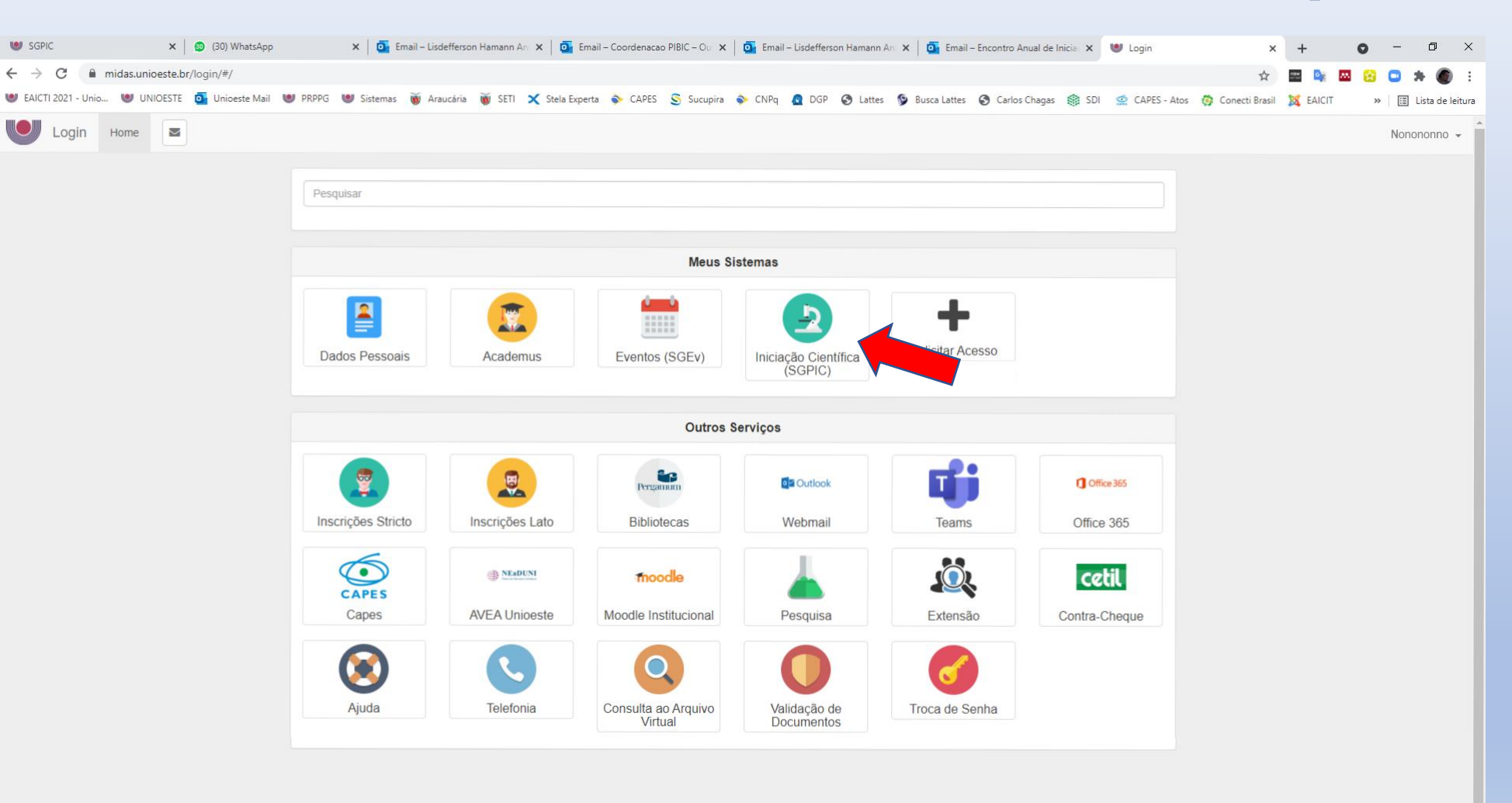

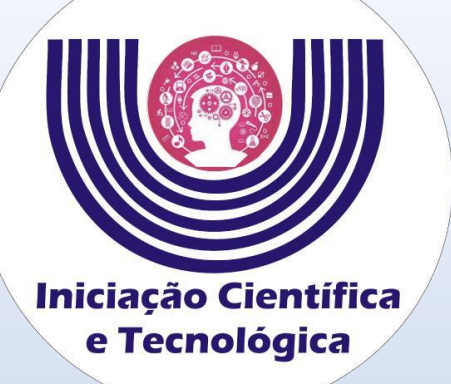

**Selecione**

**o projeto**

**para qual foi** 

**indicado.**

#### **Tutorial para de aceite do projeto e inserção dos dados bancários de Bolsistas do CNPq**

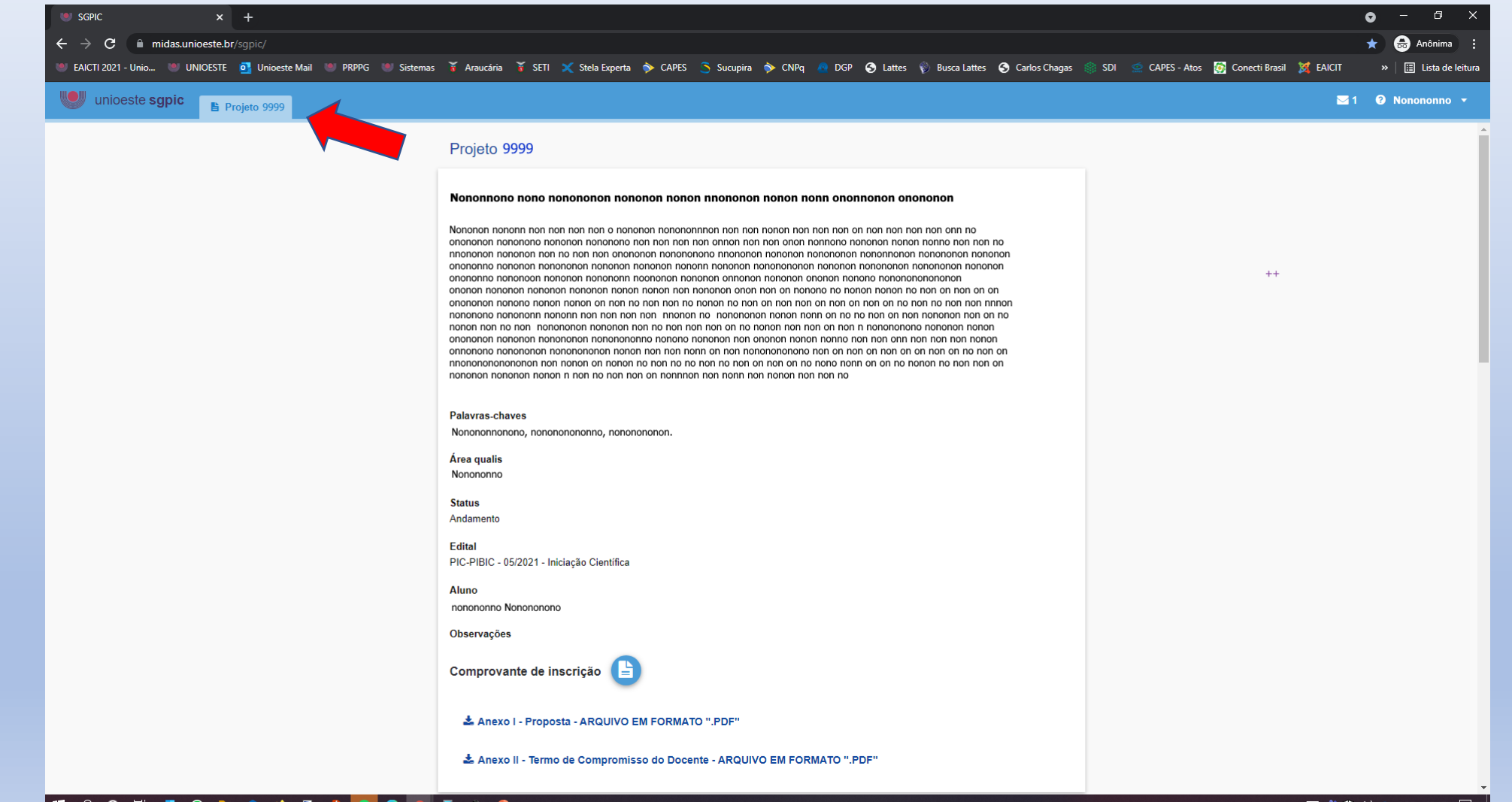

III POET OF OP PORTAINS IN 18

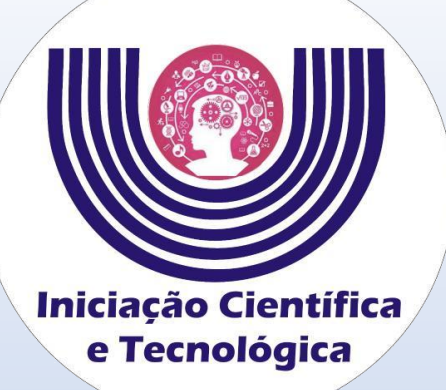

**Leia com atenção o termo de compromisso.**

**Clique em**

✔ ACEITO TODOS OS TERMOS

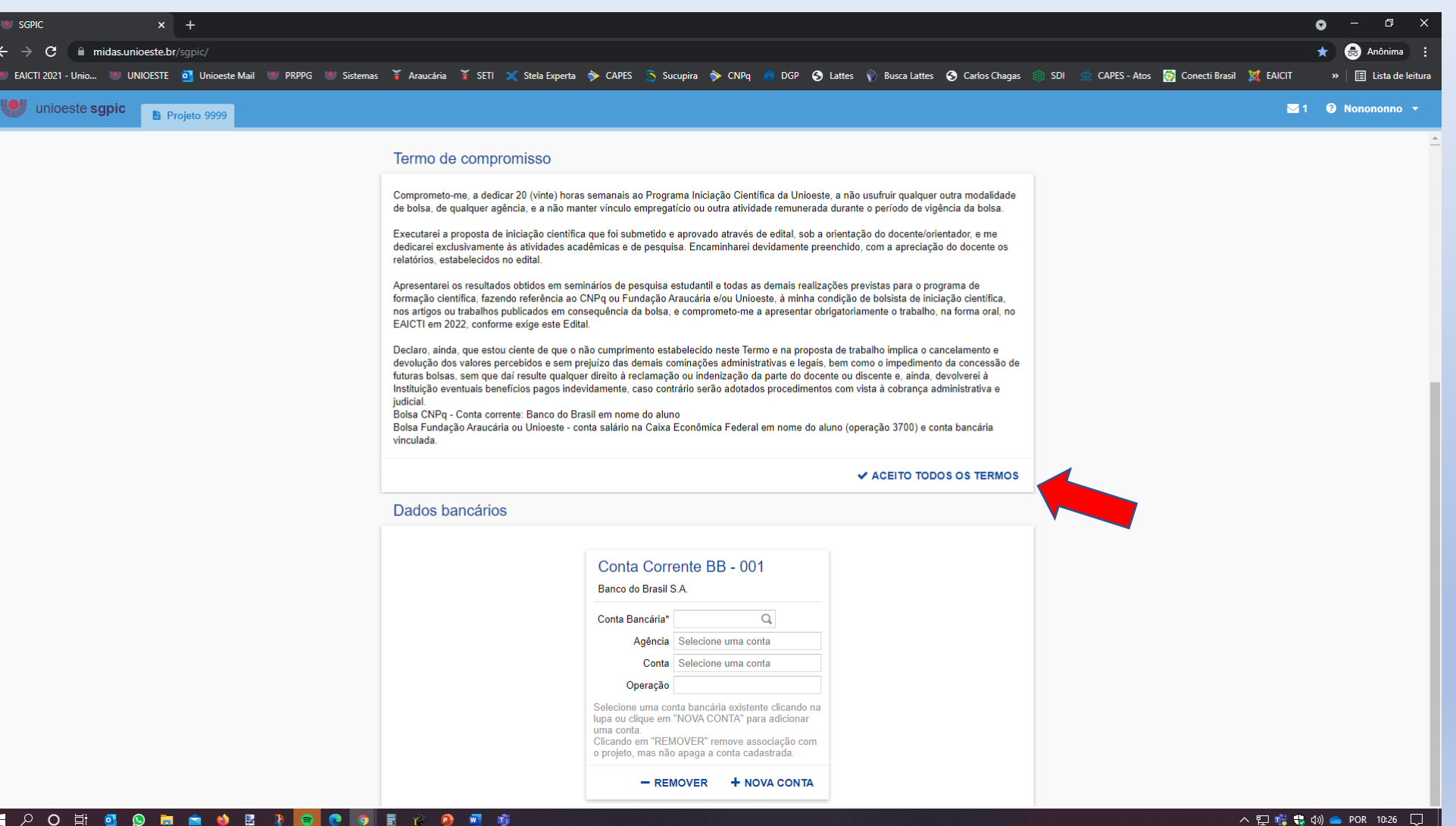

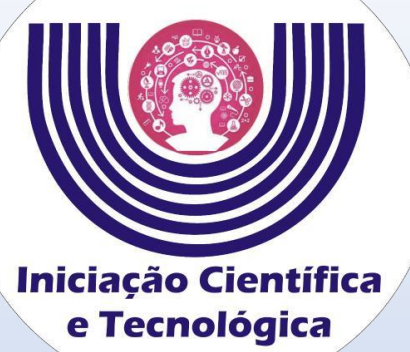

**Clique em** 

+ NOVA CONTA

**a conta** 

#### **Tutorial para de aceite do projeto e inserção dos dados bancários de Bolsistas do CNPq**

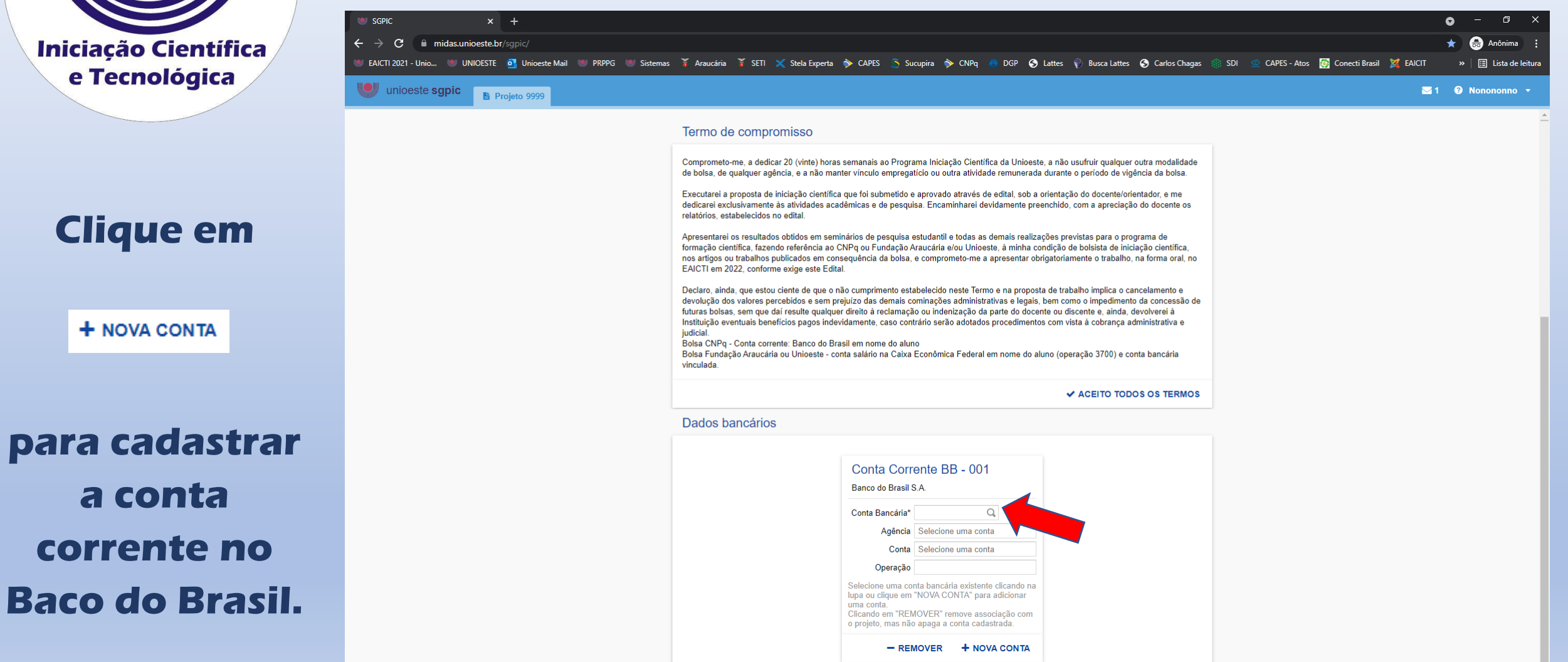

**III PO EN EN DIA DE LO DO EN 1990** 

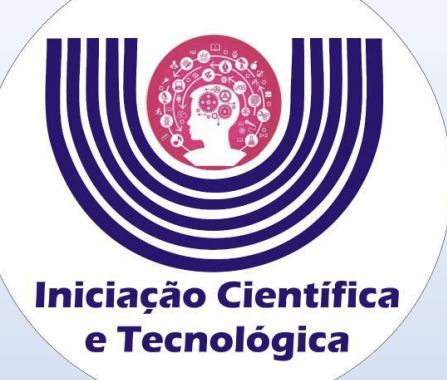

**Digite a agência e a conta com dígitos verificadores. Clique em**

**Salvar** 

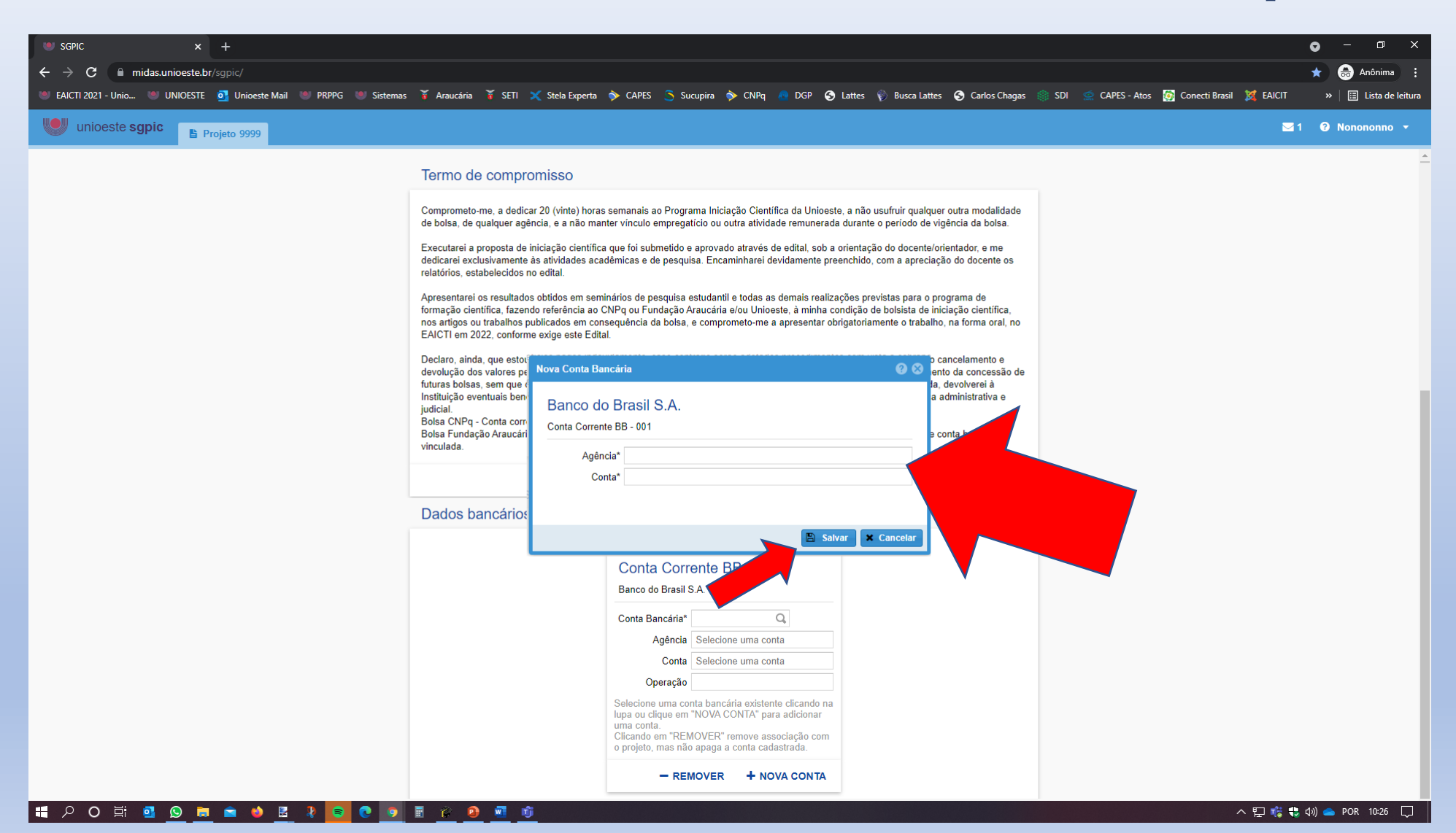

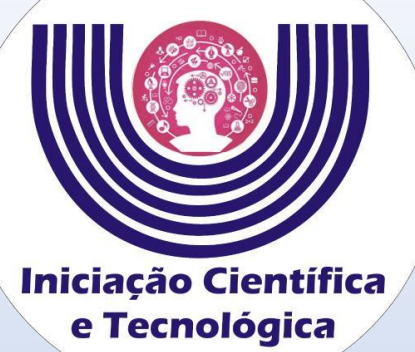

**em** 

**para** 

Conta Bancária\*

**selecionar**

#### **Tutorial para de aceite do projeto e inserção dos dados bancários de Bolsistas do CNPq**

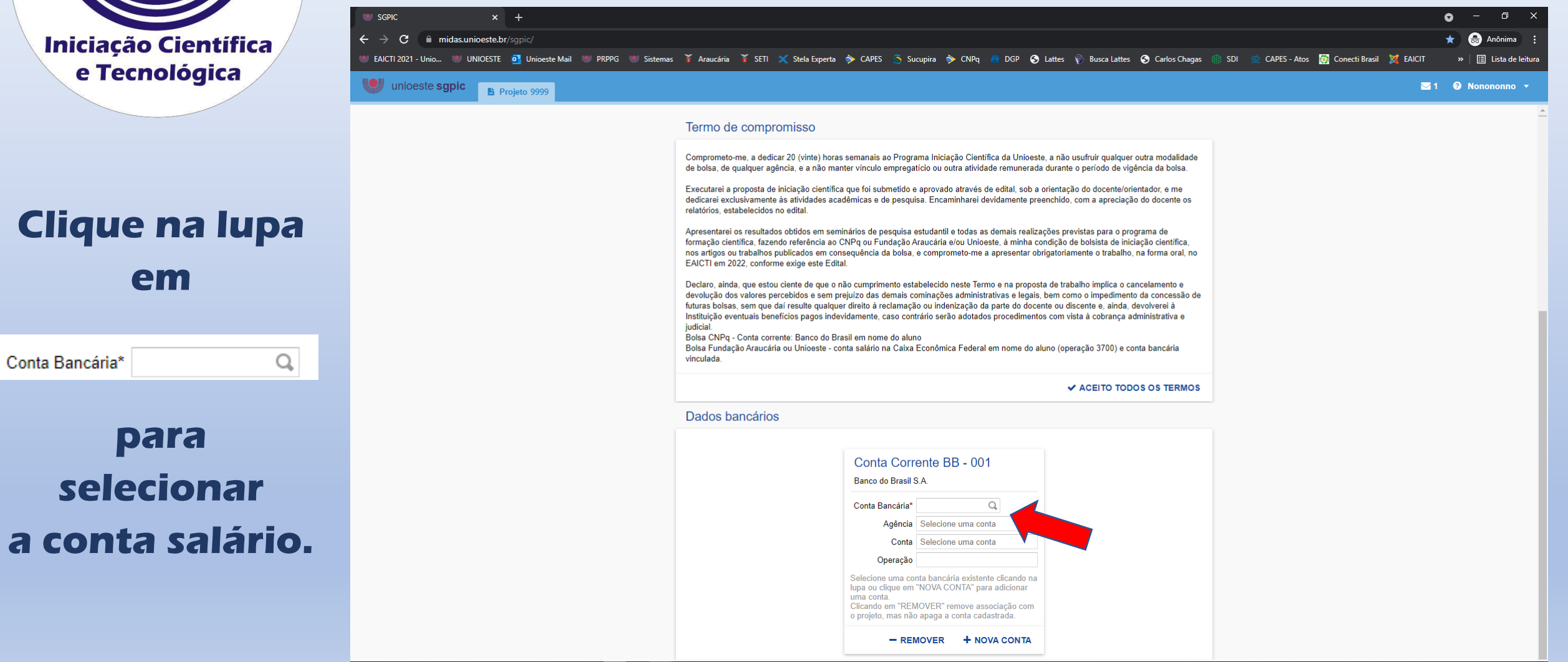

#### ▎▆▏▕▘▝▏▆▌  $\bullet$  in  $\bullet$  in  $\bullet$  if its second in the second second in the second second in the second second second in the second second second second second second second second second second second second second second second seco 700 TO **C** 9 F

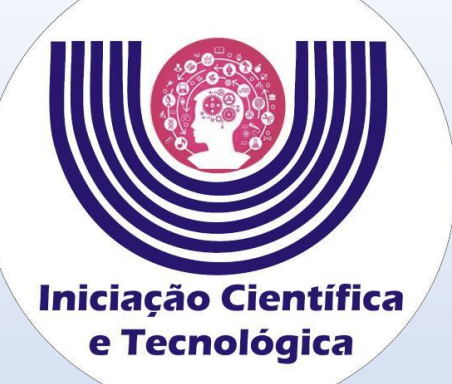

# **Selecione a conta corrente e clique em**

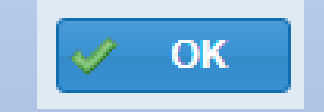

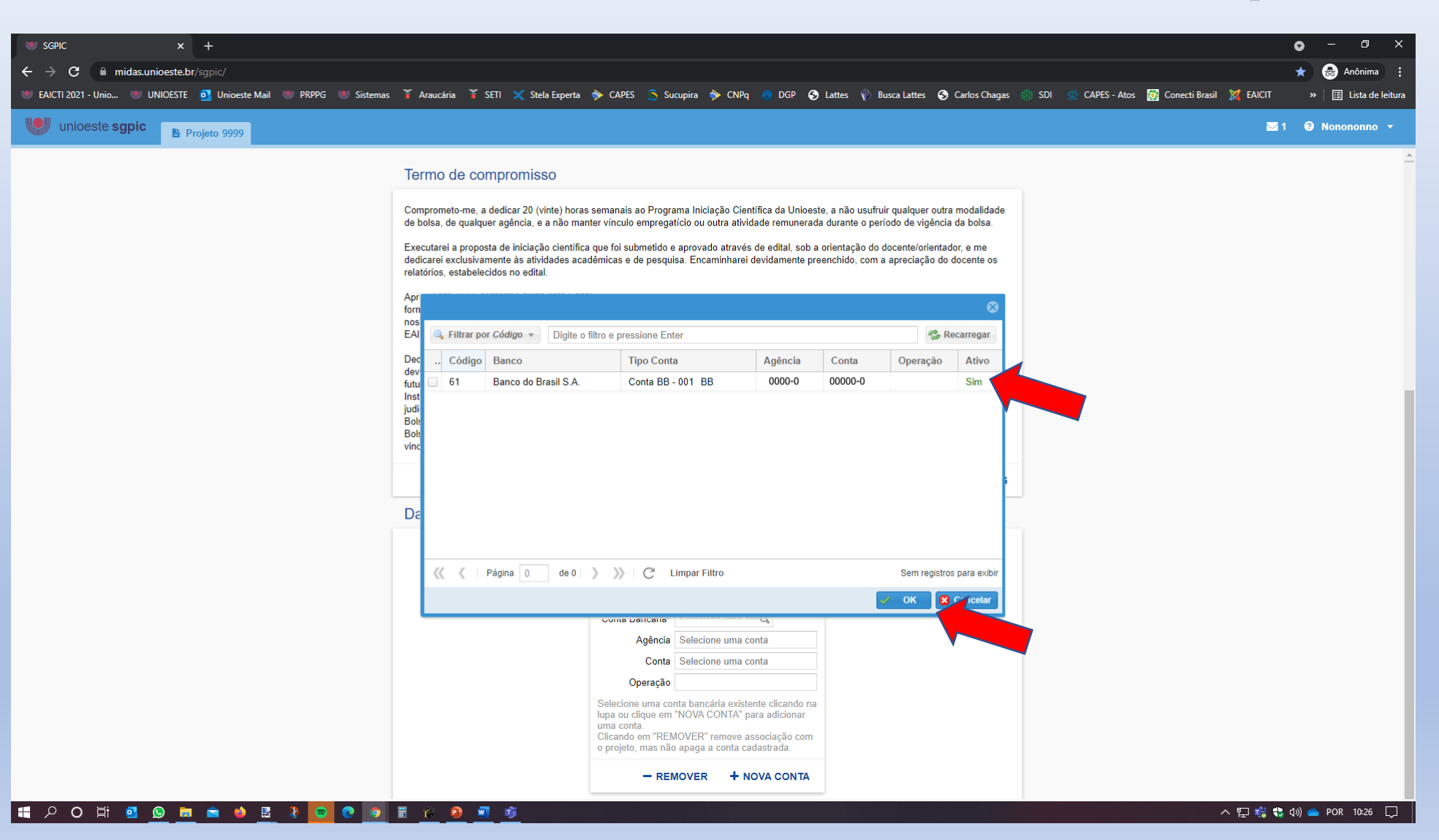

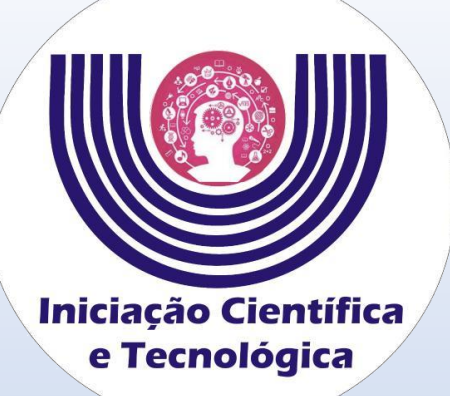

# **A conta salário deve aparecer nessa tela.**

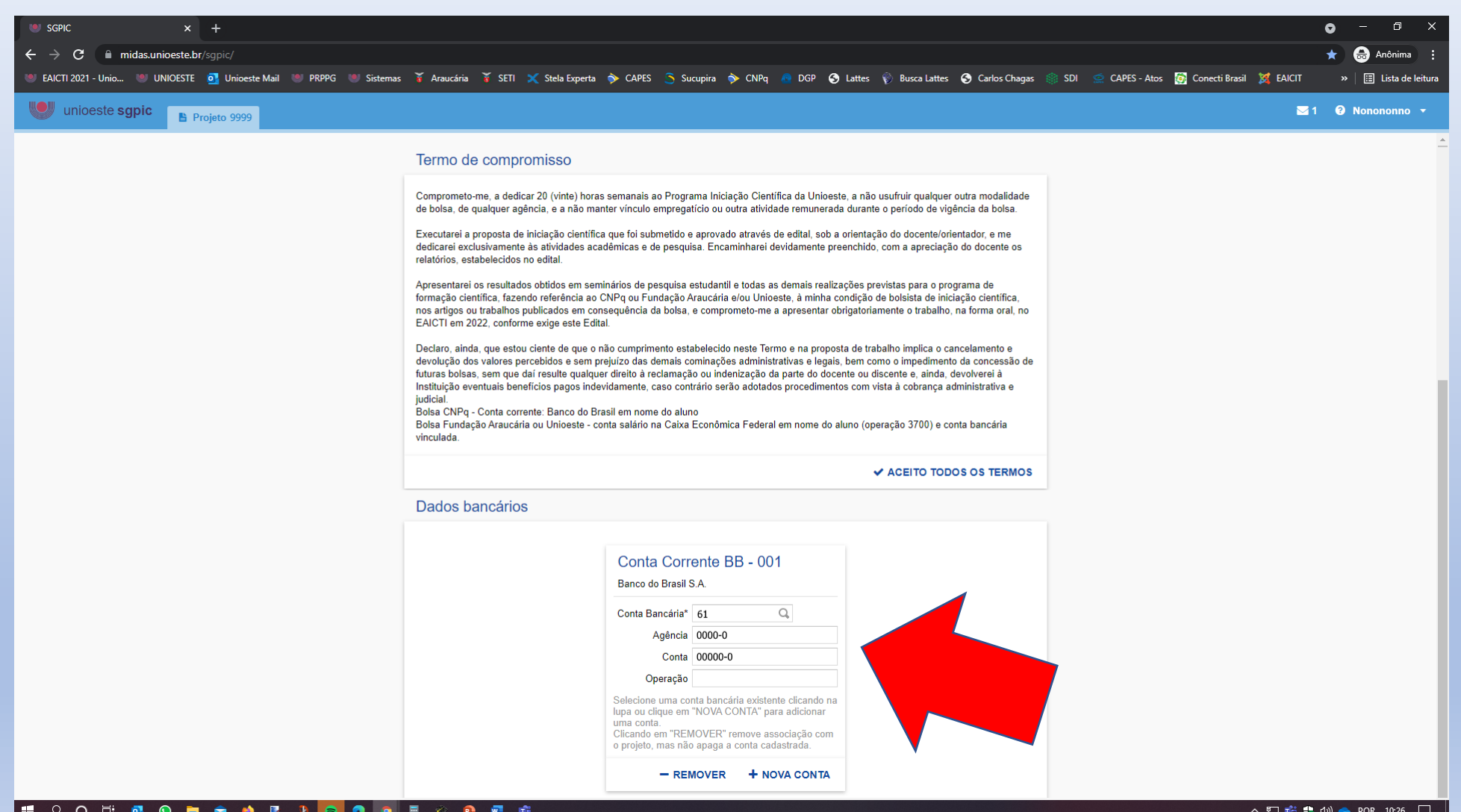

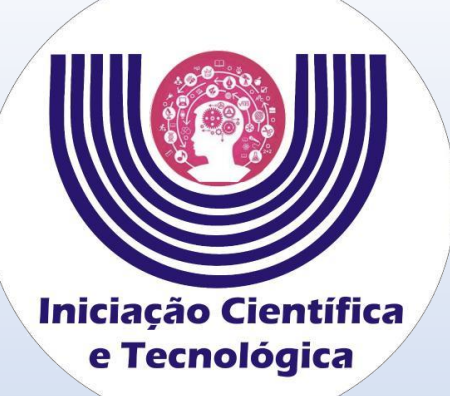

# **A conta salário deve aparecer nessa tela.**

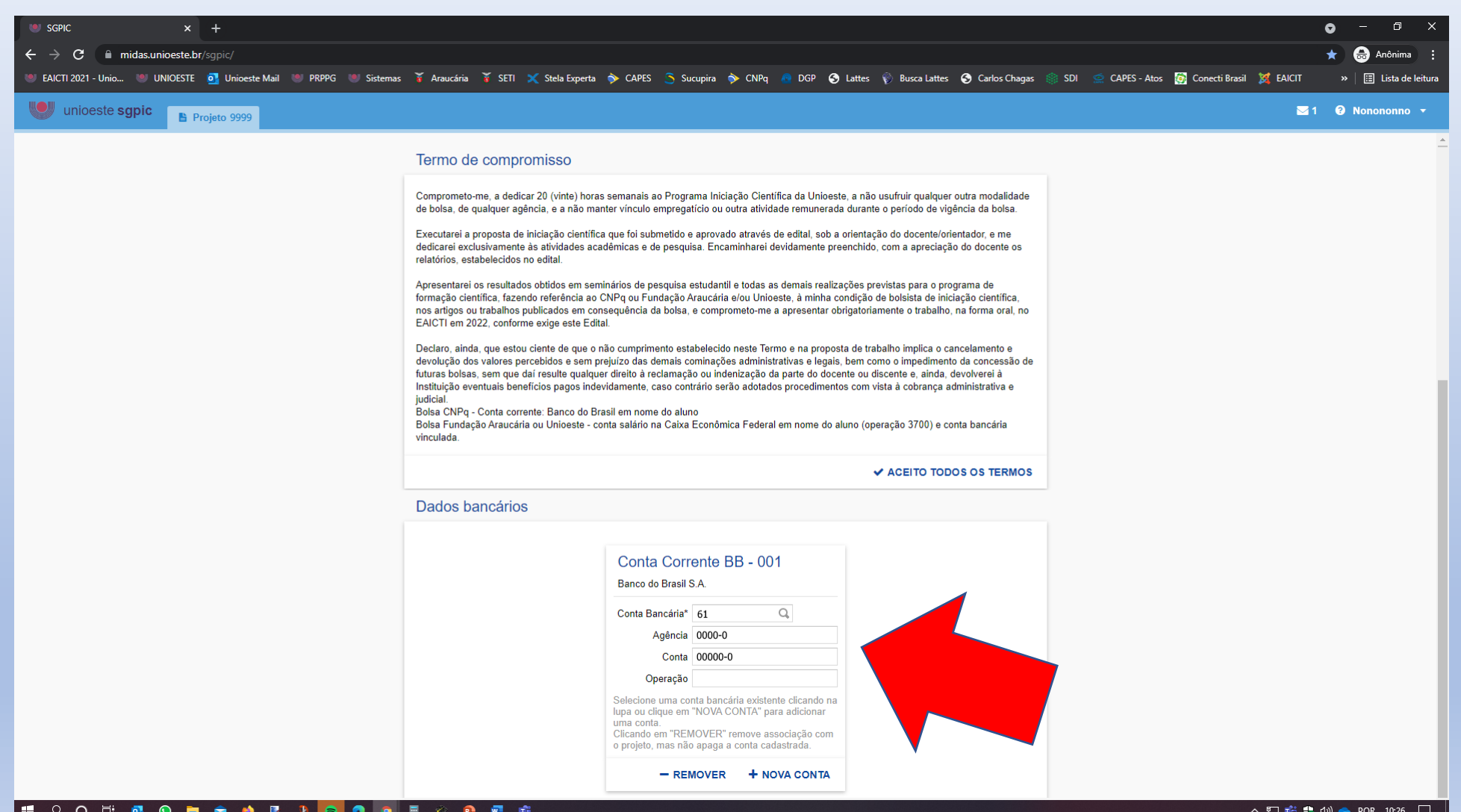

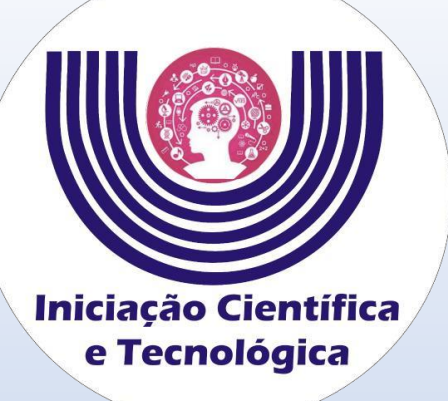

**Aceite da Plataforma Carlos Chagas**

- **Além do aceite no SGPIC, bolsistas CNPq deverão dar o aceite a bolsa e inserir os dados bancários na Plataforma Carlos Chagas no período de 01 a 10 de setembro de 2021.**
- **No momento alguns sistemas e serviços do CNPq, incluindo a Plataforma Carlos Chagas, estão indisponíveis, caso essa situação se mantenha informaremos o novo período.**
- **http://carloschagas.cnpq.br .**

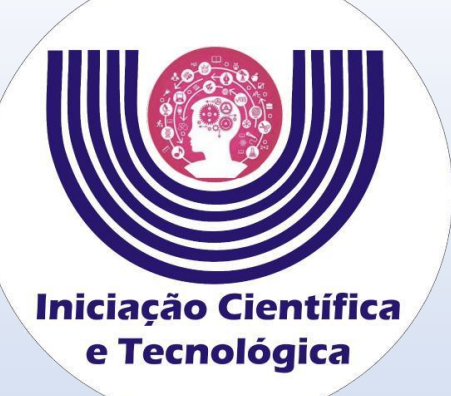

**Tutorial para de aceite do projeto e inserção dos dados bancários de Bolsistas da Fundação Araucária e Unioeste**

**Ainda está com dúvidas?**

> **Entre em contato conosco.**

- **Pelo e-mail: reitoria.pibic@unioeste.br**
- **Pelo telefone: 45 3220-3038**
- **Pelo Microsoft Teams: Usuário - lisdefferson.andrade**
- **Pelo Whatsapp: +554532203038**